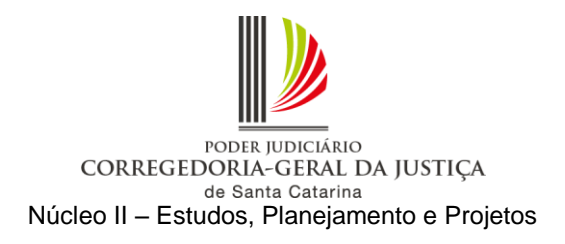

# **ORIENTAÇÃO CGJ N° 56 DE 22-09-2015**

Atualizada em 17-10-2017

1

**Cumprimento de sentença, cumprimento provisório de sentença e cumprimento provisório de decisão**

# **SUMÁRIO**

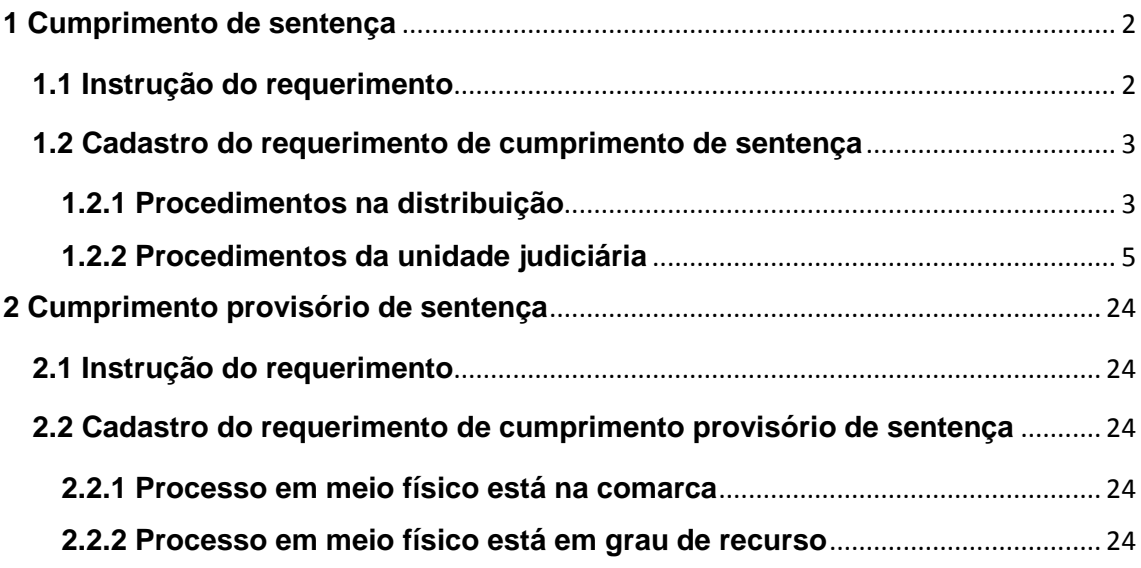

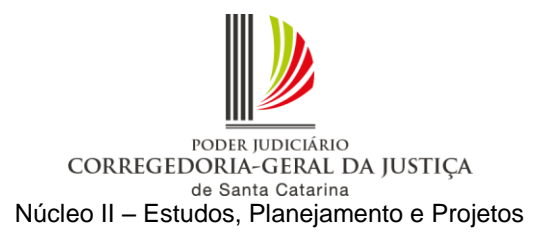

A Corregedoria-Geral da Justiça determina que, a partir da publicação desta Orientação, os requerimentos de **cumprimento de sentença ou cumprimento provisório de decisão ou sentença**, cujo processo esteja autuado em meio físico no mesmo juízo, devem tramitar em meio eletrônico, conforme os procedimentos a seguir descritos.

A unidade poderá optar, apenas, pela digitalização integral do processo de conhecimento que gerou o pedido de cumprimento de sentença, uma vez que essa medida gera a possibilidade de aplicação da Resolução 9/2015, em relação aos autos com sentença transitada em julgado (destinação ambiental). Dispensa-se aí, por consequência, seu armazenamento na própria unidade.

No tocante ao requerimento de **cumprimento provisório de decisão**, como se trata de incidente apresentado durante o trâmite do processo, ao ser protocolado pela distribuição ou encaminhado através do portal e-SAJ, seguirá a mesma característica do processo respectivo, ou seja, se o processo for em meio físico, o cumprimento provisório de decisão também o será. Igual raciocínio se aplica quando o processo for em meio eletrônico.

# <span id="page-1-2"></span><span id="page-1-0"></span>**1 Cumprimento de sentença**

# <span id="page-1-1"></span>**1.1 Instrução do requerimento**

1.1.1 O requerimento de cumprimento de sentença em meio eletrônico deverá ser instruído com cópias da fase de conhecimento, necessariamente as do expediente de citação e da respectiva juntada aos autos, da procuração, do contrato, da sentença e dos acórdãos, da certidão de trânsito em julgado e do demonstrativo atualizado do débito até a data da sua apresentação pelo requerente.

1.1.2 Caso o requerimento não seja instruído com os referidos documentos, caberá à unidade judiciária regularizar a situação, com a digitalização dos documentos disponíveis na fase de conhecimento do respectivo processo.

1.1.2.1 Se o processo estiver arquivado há mais de 6 (seis) meses, a unidade judiciária deverá providenciar a cobrança da taxa de desarquivamento.

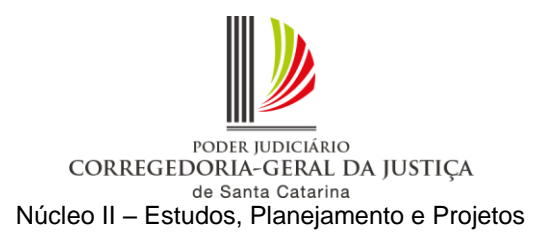

1.1.2.2 Na falta do demonstrativo atualizado do débito, após a instauração da fase de cumprimento em meio eletrônico, deverá a unidade judiciária providenciar a intimação do requerente para juntada do documento, no prazo de 5 (cinco) dias.

# <span id="page-2-0"></span>**1.2 Cadastro do requerimento de cumprimento de sentença**

Antes do cadastro da petição intermediária com o requerimento de abertura da fase de cumprimento de sentença, o processo respectivo deverá ser convertido em meio digital.

Assim, para que o procedimento seja uniformizado e racionalizado, devem ser observados os seguintes passos:

# <span id="page-2-1"></span>**1.2.1 Procedimentos na distribuição**

*Atenção: O cadastro das classes "156 – Cumprimento de Sentença" e "157 – Cumprimento Provisório de Sentença", recebidas através do portal e–SAJ, é de responsabilidade da unidade judiciária, conforme descrito no item [1.2.2.2](#page-11-0)  [\(Requerimento recebido](#page-11-0) pela internet).*

1.2.1.1 Requerimento recebido no balcão

a) Protocolar o requerimento de cumprimento de sentença (SAJ/PRO).

b) Se o processo respectivo for físico, remeter o requerimento em meio físico para a unidade judiciária sem efetuar o cadastro no SAJ/PG.

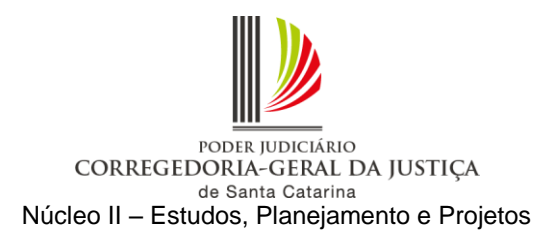

*Observação: Poderá ser utilizado o relatório de remessa de protocolo disponível no SAJ/PRO como recibo de entrega. Para gerá-lo, acesse o SAJ/PRO – Menu Consulta – Petições intermediárias e documentos. Utilize os filtros disponíveis na tela para gerar e imprimir (Figura 1).*

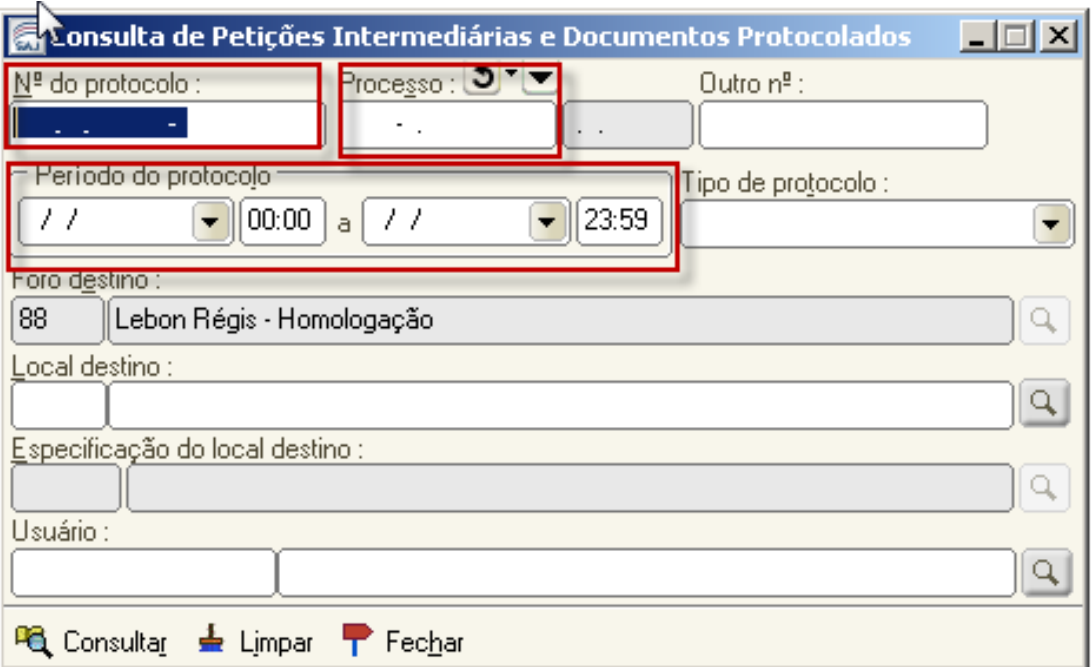

Figura 1

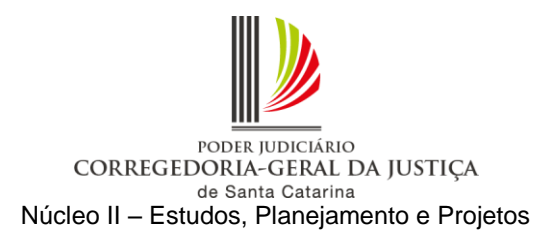

# <span id="page-4-0"></span>**1.2.2 Procedimentos da unidade judiciária<sup>1</sup>**

1.2.2.1 Requerimento recebido no balcão e protocolado pela distribuição

O requerimento referente a processo em meio físico, protocolado no SAJ/PRO e recebido da distribuição, deverá ser cadastrado conforme procedimento a seguir:

a) Verificar no requerimento em meio físico recebido da distribuição o número do processo respectivo.

b) Com os autos do processo respectivo em mãos, acessar o menu "Andamento – Retificação de processo" e verificar se a competência está com código inferior a "100" (competências fora de uso). Em caso positivo, é necessário alterar para uma das competências vinculadas à classe do processo respectivo, por meio da lupa ao lado direito do campo "Competência", e salvar (Figura 2).

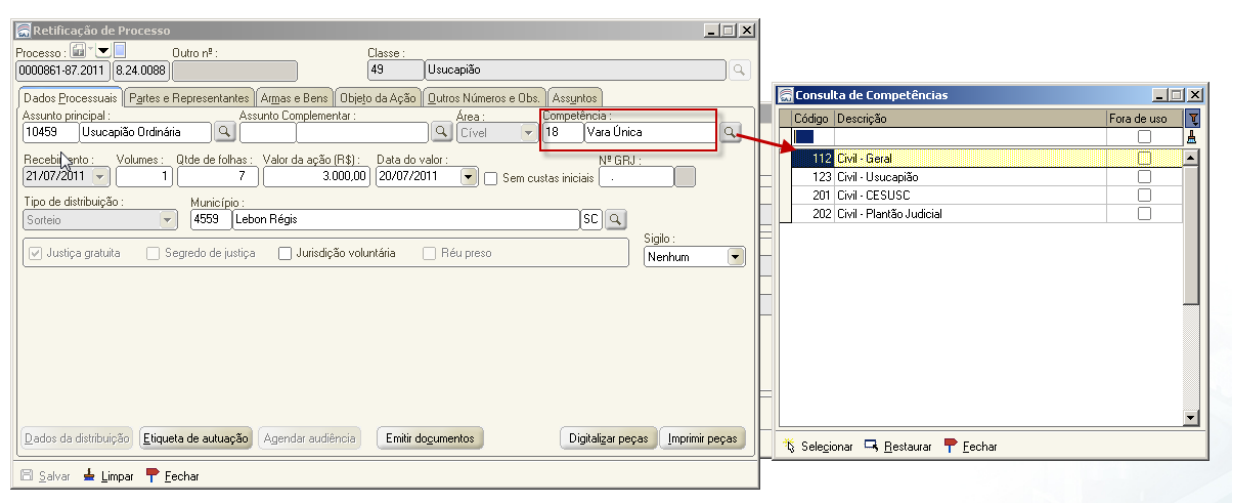

Figura 2

c) Efetuar a carga do processo em meio físico à contadoria para cálculo das custas complementares. Efetuar carga do processo em meio físico à contadoria para apuração das custas finais da fase de conhecimento, caso devidas.

 $\overline{a}$ 

 $1$ O termo "unidade judiciária" decorre da expressão "unidade de divisão judiciária" prevista no art. 3º, §1º, VI, da Lei Complementar n. 339/2006, que são sinônimos de "Vara" e abrangem o cartório e o gabinete.

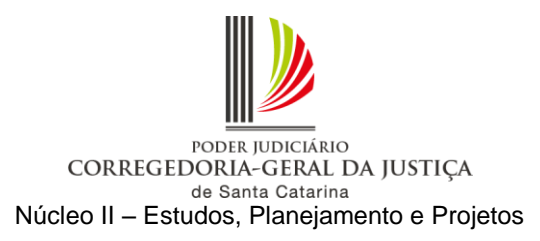

d) Após o retorno dos autos da contadoria, na hipótese do processo ainda estar com a situação "em andamento", lançar a movimentação "246 - Arquivado Definitivamente" e converter o processo em meio físico em digital no SAJ/PG, acessando o menu "Cadastro – Tornar Processo Digital". Digitar o número do processo em meio físico no campo "Processo". Selecionar a fila de trabalho "355 – Processo Físico Armazenado" e salvar. O processo deve estar no mesmo local de carga do usuário que fará a operação (Figura 3).

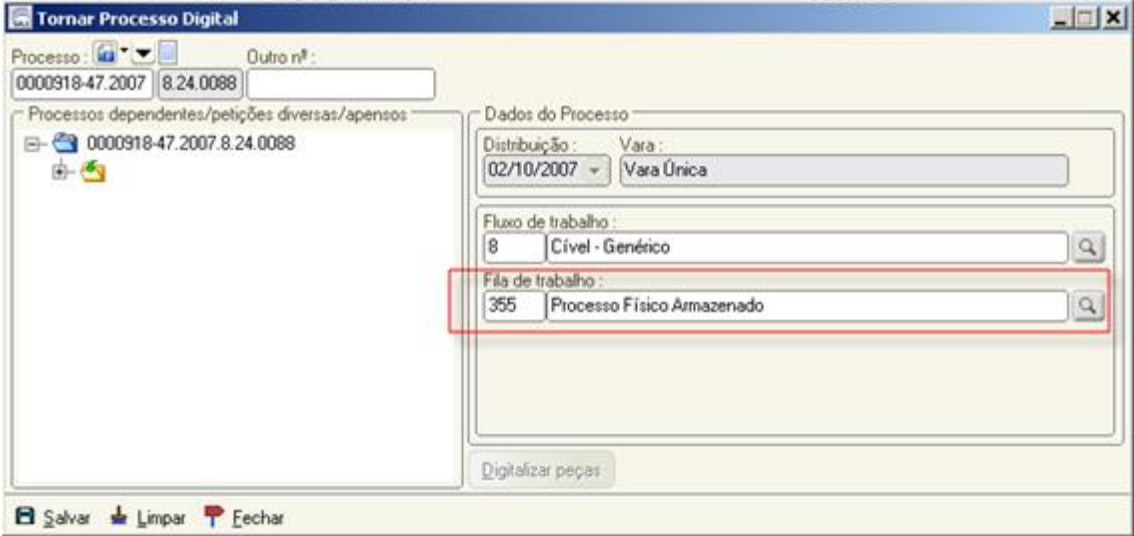

Figura 3

*Observação: O processo em meio físico deverá ser convertido em digital no SAJ/PG para possibilitar a tramitação da fase de cumprimento de sentença em meio eletrônico. Não há necessidade de digitalização de todos os documentos da fase de conhecimento.*

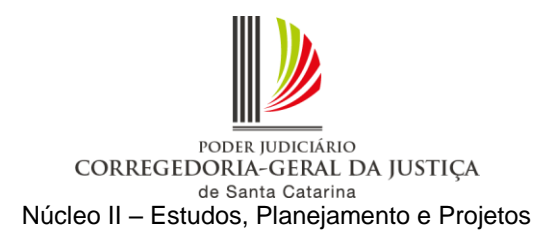

e) Cadastrar o requerimento de cumprimento de sentença, seguindo os procedimentos descritos na Figura 4: acessar o fluxo de trabalho e selecionar "Todos" (1). No subfluxo de Petição intermediária, clicar na fila "Ag. Cadastramento" (2). Inserir a coluna "Meio" (3) e utilizar o modo de visualização com as colunas "Subfluxo" e "Classe" (4). Selecionar o requerimento de cumprimento de sentença e clicar na atividade "Cadastrar petição" (7).

*Observação: As colunas "origem" (5) e "protocolo" (6) informam onde o requerimento foi protocolado, balcão ou internet.*

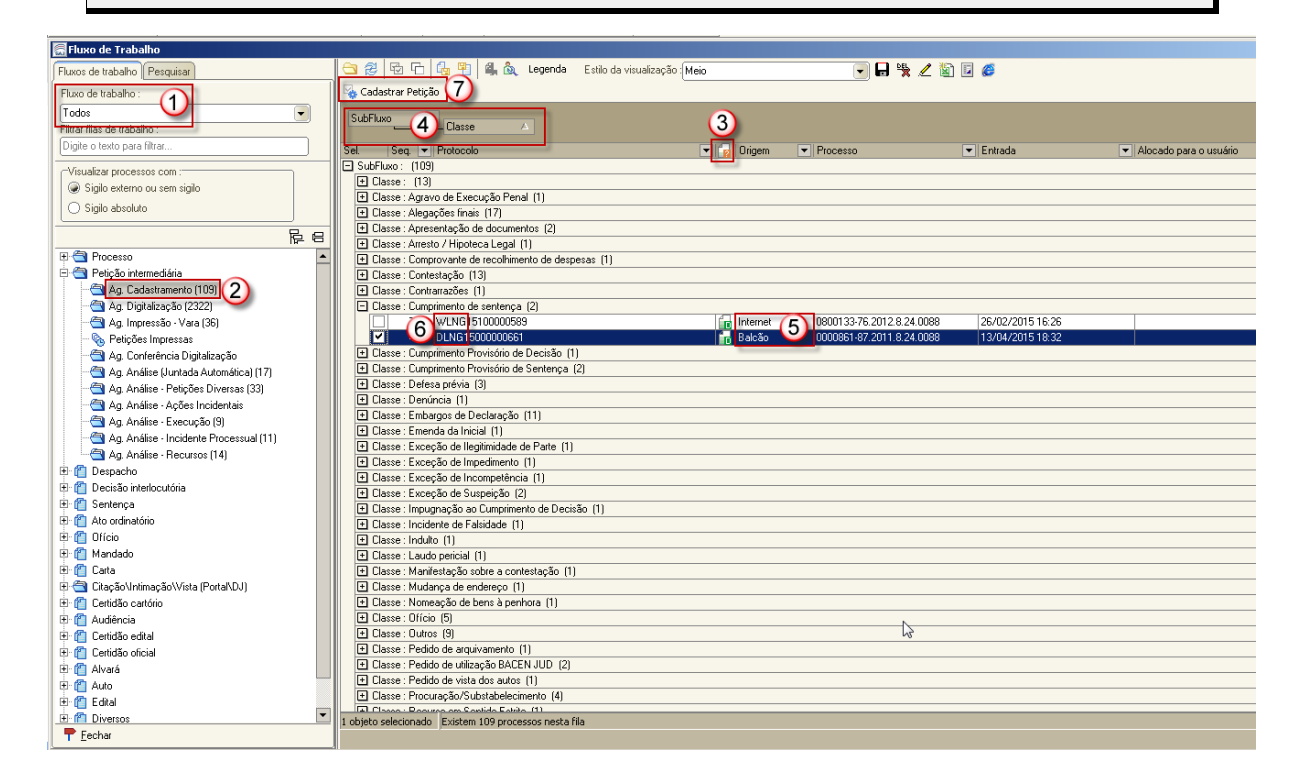

Figura 4

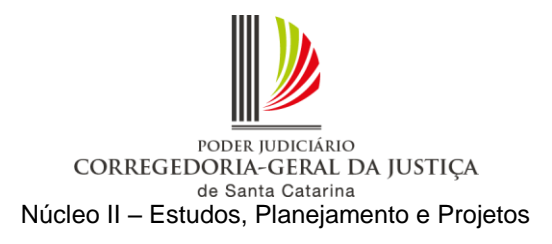

f) O sistema abrirá a tela "Cadastro de Petições Intermediárias e Processos Dependentes". Na pasta "Partes e Representantes", efetuar a vinculação das partes e representantes da fase de cumprimento de sentença (Figura 5).

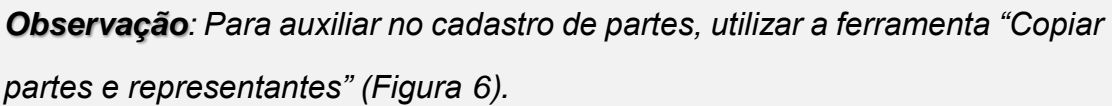

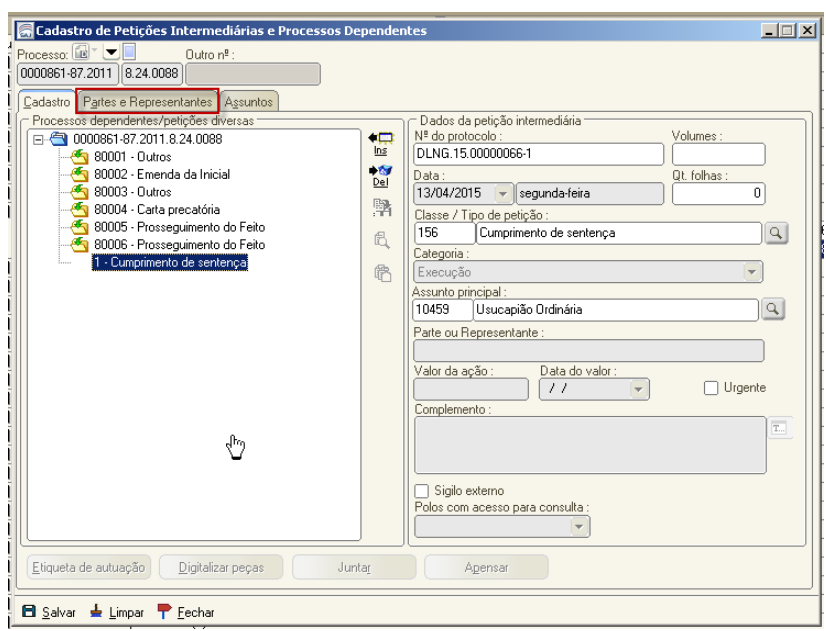

Figura 5

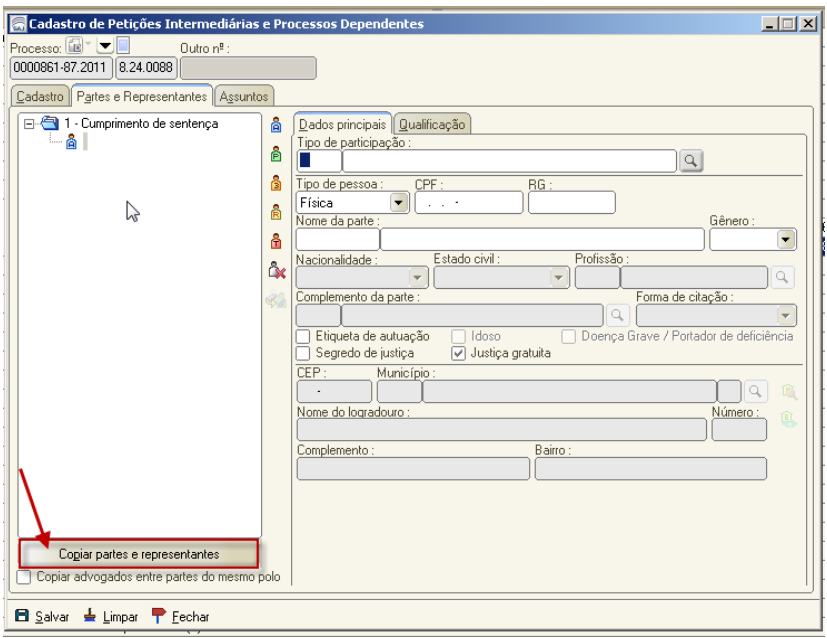

Figura 6

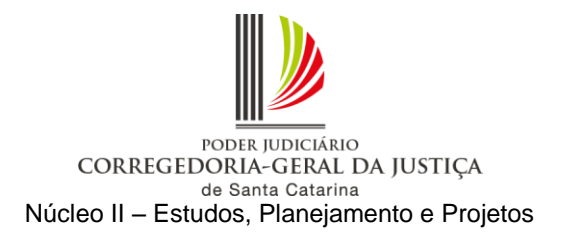

g) Clique no botão "Digitalizar peças", conforme Figura 7.

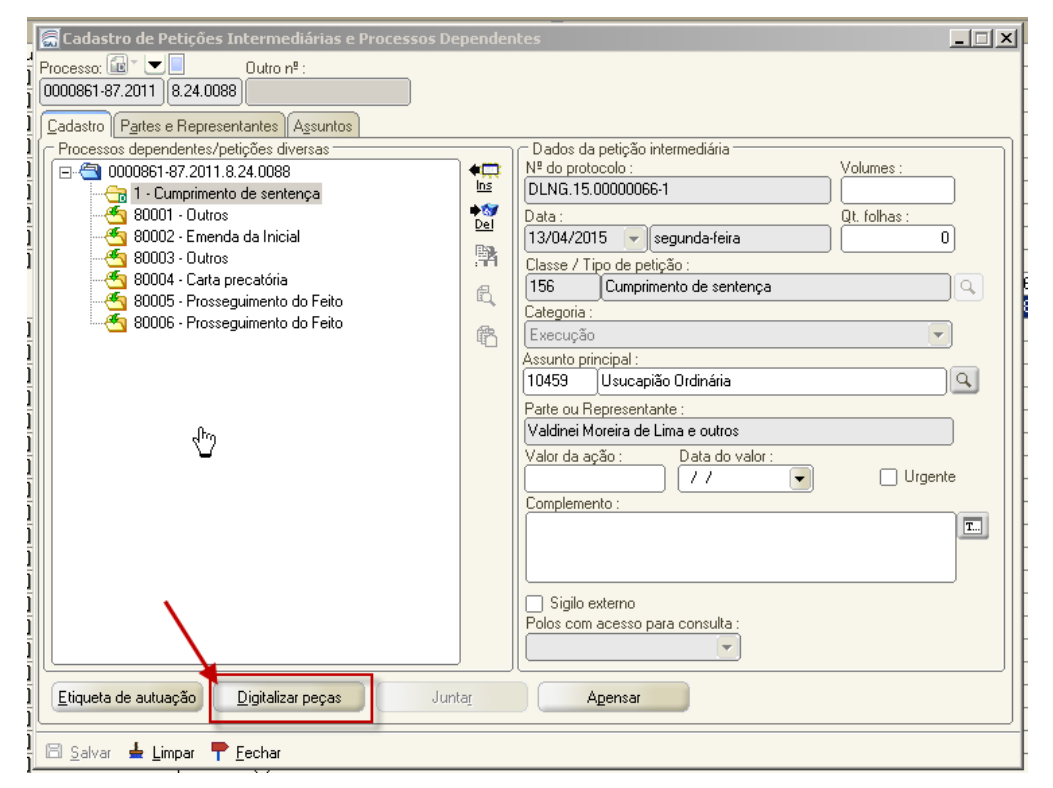

Figura 7

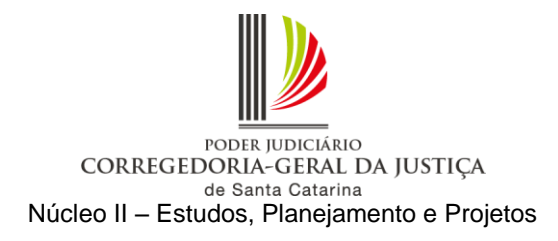

h) O sistema abrirá a tela de digitalização de peças processuais, e deverão ser seguidos os procedimentos descritos na Figura 8: selecionar a origem "Arquivo" (1), clicar em "Nova peça" (2) e, na tela "Escolha o Tipo de Documento a ser Digitalizado", selecionar a opção "635 – Cumprimento de sentença" (3). Após digitalizar e liberar nos autos, encaminhar para análise (4). A fase de cumprimento de sentença deverá ser encaminhada para a fila "Ag. Análise – Execução" do subfluxo de "Petição intermediária", onde serão realizados os encaminhamentos de costume.

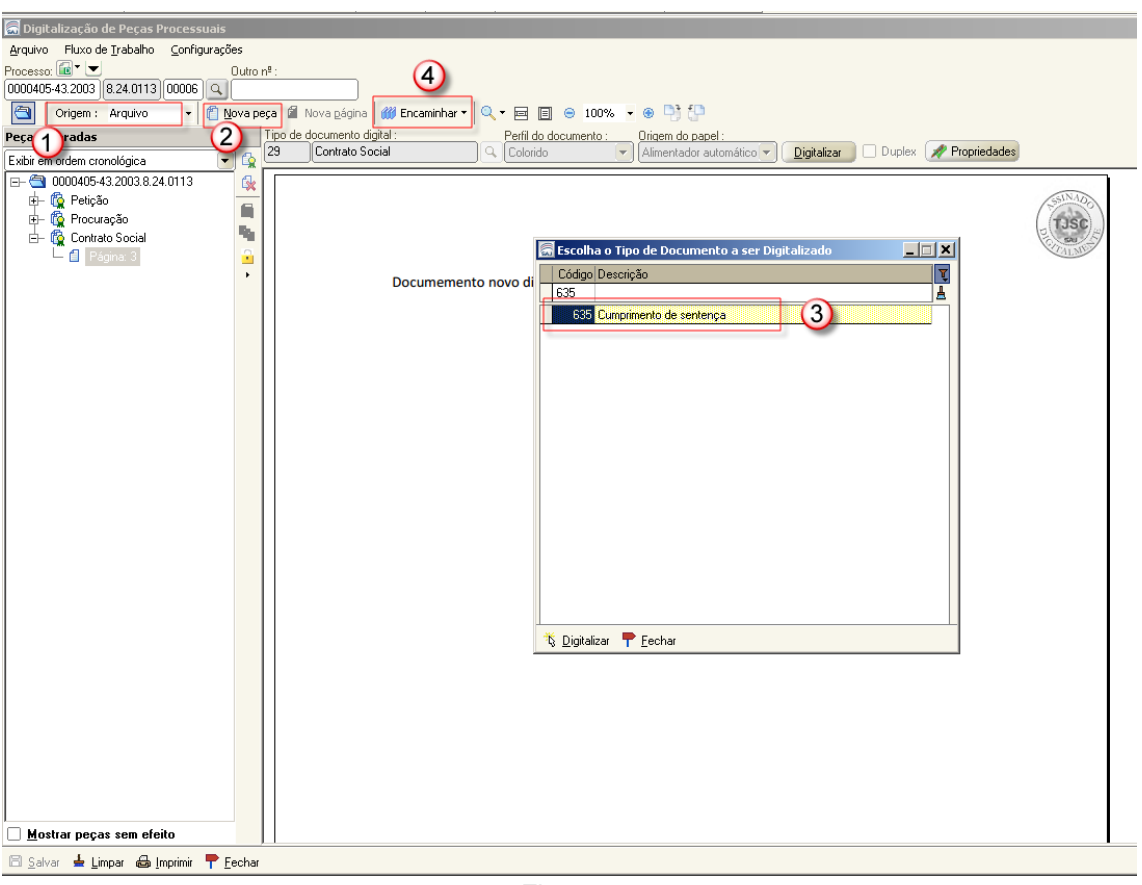

Figura 8

*Atenção: Verificar se o requerimento de cumprimento de sentença está instruído com todas as cópias de documentos descritas no [item 1.1.](#page-1-1) Na eventual ausência dos documentos necessários, proceder conforme orientado no mesmo item.*

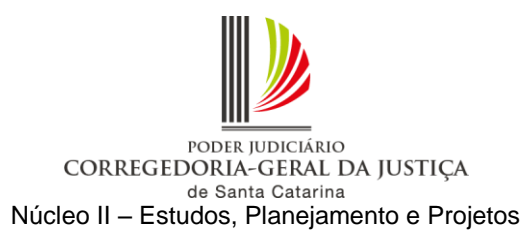

i) Concluída a digitalização, acessar o menu "Andamento – Retificação de Processo", aba "Outros Números e Obs" e inserir no processo respectivo a informação do número da caixa de processo físico armazenado (PFA) da unidade judiciária (Figura 9). Essa informação ficará visível na coluna "Observação do processo" no fluxo de trabalho (Figura 10).

*Observação: Os autos de conhecimento que não tiverem digitalização integral, sendo extinto o cumprimento de sentença com decisão transitada em julgado, poderão ser encaminhados ao Arquivo Central, via SAJ/ARC ( Orientação do Anexo I), com a definição de CAIXA no processo principal eletrônico e que não foi integralmente digitalizado, que se encontra localizado na fila de trabalho "Processo Físico Armazenado". No processo físico deverá ser feita a devida certificação do procedimento adotado, com a impressão da certidão assim como na pasta digital do processo principal eletrônico. Obrigatoriamente deve ser utilizado o modelo de certidão cartório de nº 13.587 – "Certidão de Remessa Arquivo - Processo Físico Armazenado - PFA - Cumprimento de Sentença Extinto", com a movimentação associada 71.118 – "Certidão de remessa do Processo Físico Armazenado-PFA-com cumprimento de sentença extinto, ao arquivo". Dispensa-se, por consequência, o armazenamento do processo na própria unidade.* 

*Em caso de necessidade de separação de volumes dos autos em duas ou mais caixas, tal circunstância deverá ser registrada no SAJ/PG.* Caso o processo se encontre "em andamento", após o pagamento das custas e demais atos, deve ser "baixado", com o lançamento da movimentação de "arquivamento definitivo" (código 246). Nos processos eletrônicos, basta mover para a fila "Arquivado Definitivamente".

*Caso os autos de conhecimento tenham sido desarquivados (Arquivo Central) para a autuação do cumprimento de sentença eletrônico, a unidade deverá verificar se o processo ainda está associado a uma caixa do Arquivo Central.* 

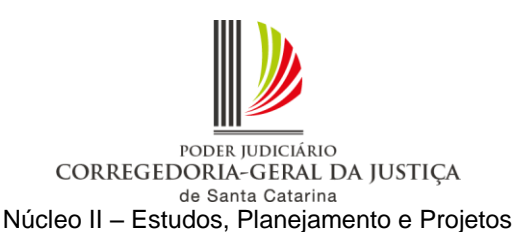

*Se a associação ainda existir, os autos de conhecimento deverão ser devolvidos por meio do malote próprio diretamente ao Arquivo Central, nos termos da Resolução Conjunta GP/CGJ n. 4 de 30 de junho de 2015. Se os autos de conhecimento não estiverem associados a uma caixa do Arquivo Central, deverão seguir o fluxo normal de arquivamento, juntamente com os demais processos findos, previsto na Resolução Conjunta GP/CGJ n. 4 de 30 de junho de 2015.*

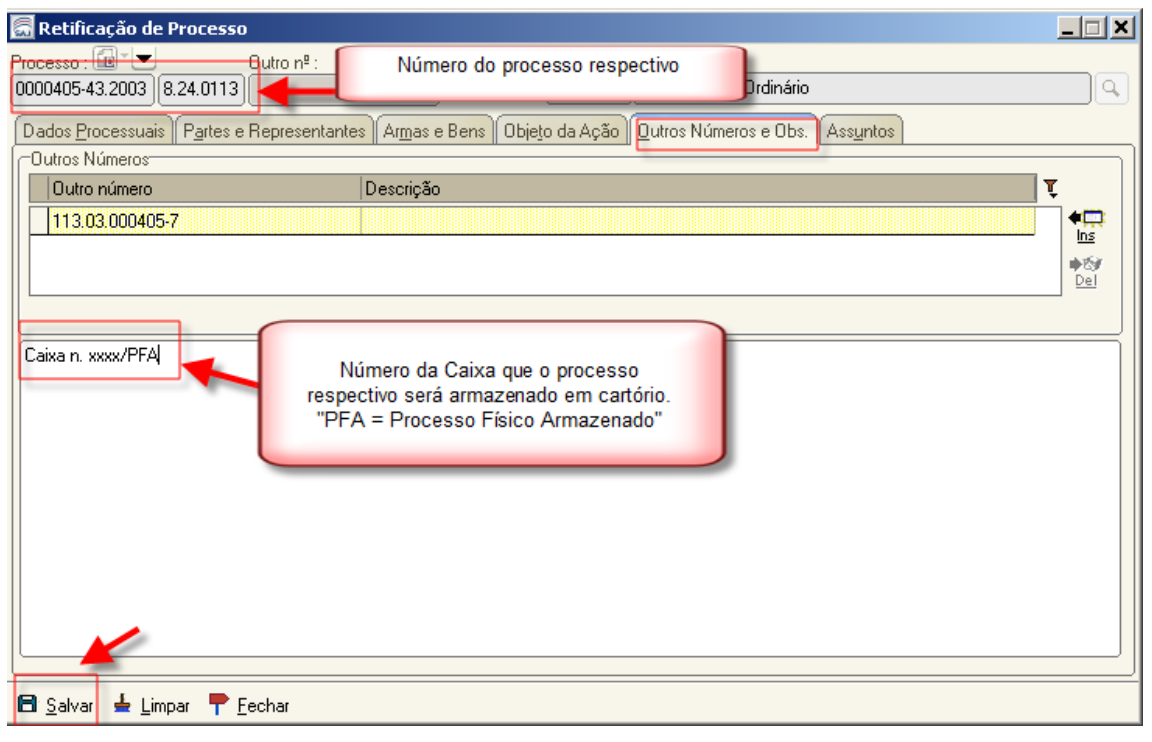

Figura 9

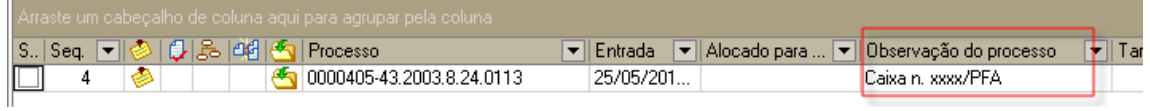

Figura 10

<span id="page-11-0"></span>1.2.2.2 Requerimento recebido pela internet

Esse requerimento é enviado por meio do portal e-SAJ e encontra-se disponível para cadastro no SAJ/PG. Para atender à orientação, seguir os procedimentos abaixo:

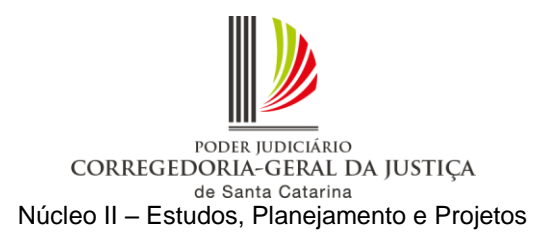

a) Conforme Figura 11, acessar o fluxo de trabalho e selecionar "Todos" (1). No subfluxo de petição intermediária, clicar na fila "Ag. Cadastramento" (2). Inserir a coluna "Meio" (3) e utilizar o modo de visualização com as colunas "Subfluxo" e "Classe" (4). Verificar os requerimentos de cumprimento de sentença que são referentes a processos em meio físico, mediante a visualização da coluna "Meio" (5). Localizar o processo respectivo em meio físico (6).

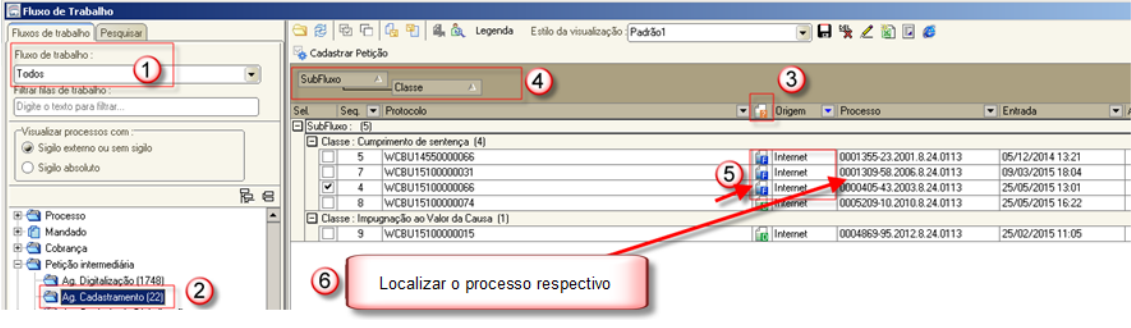

Figura 11

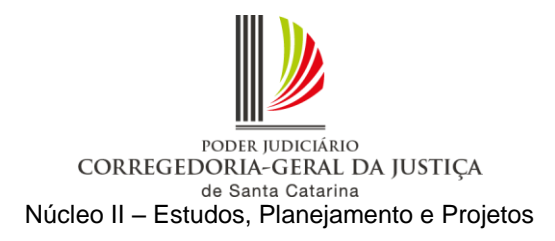

b) Com os autos do processo respectivo em mãos, acessar o menu "Andamento – Retificação de processo" e verificar se a competência está com código inferior a "100" (competências fora de uso). Em caso positivo, é necessário alterar para uma das competências vinculadas à classe do processo respectivo, por meio da lupa ao lado direito do campo "Competência", e salvar (Figura 12).

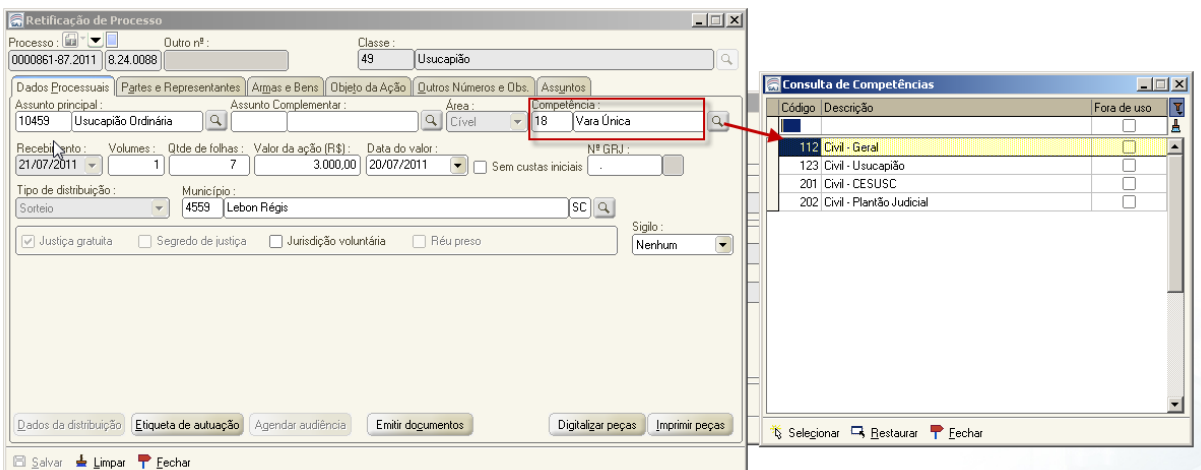

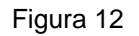

c) Efetuar a carga do processo em meio físico à contadoria para cálculo das custas complementares. Efetuar carga do processo em meio físico à contadoria para apuração das custas finais da fase de conhecimento, caso devidas.

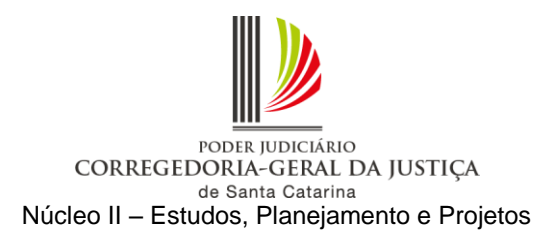

d) Após o retorno dos autos da contadoria, na hipótese do processo ainda estar com a situação "em andamento", lançar a movimentação "246 - Arquivado Definitivamente" e convertê-lo em meio digital, acessando o menu "Cadastro – Tornar Processo Digital". Digitar o número do processo respectivo no campo "Processo". Selecionar a fila de trabalho "355 – Processo Físico Armazenado" e salvar. O processo deve estar no mesmo local de carga do usuário que fará a operação (Figura 13).

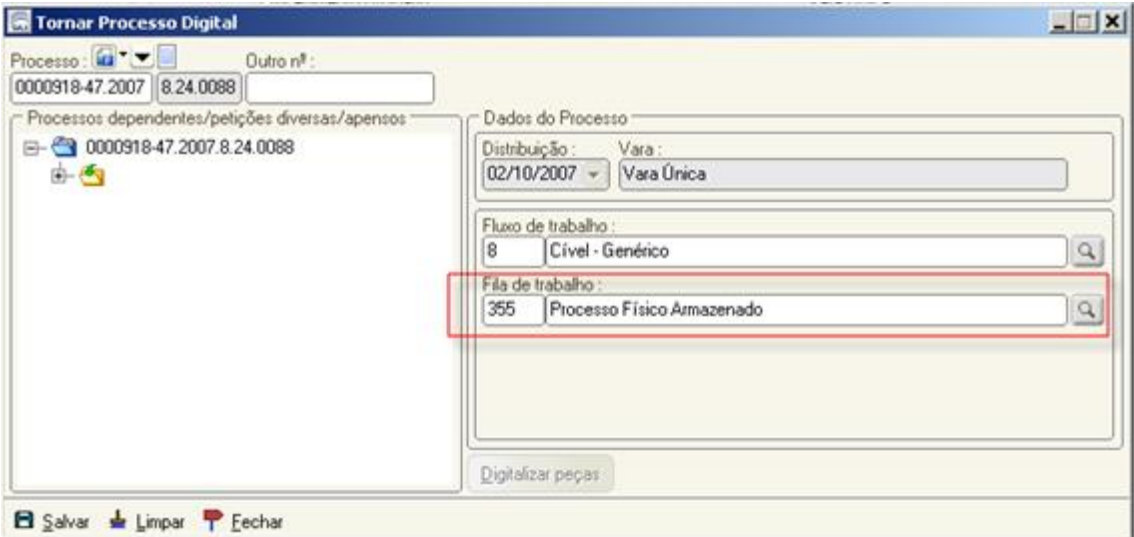

Figura 13

*Observação: O processo em meio físico deverá ser convertido em digital no SAJ/PG para possibilitar a tramitação da fase de cumprimento de sentença em meio eletrônico. Não há necessidade de digitalização de todos os documentos da fase de conhecimento.*

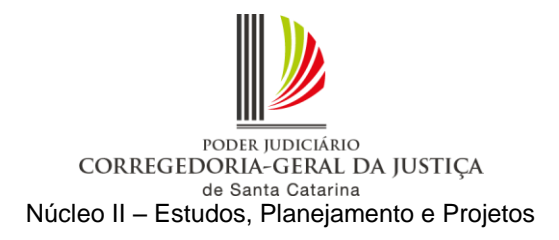

e) Selecionar o requerimento de cumprimento de sentença e clicar na atividade "Cadastrar petição" (7) (Figura 14).

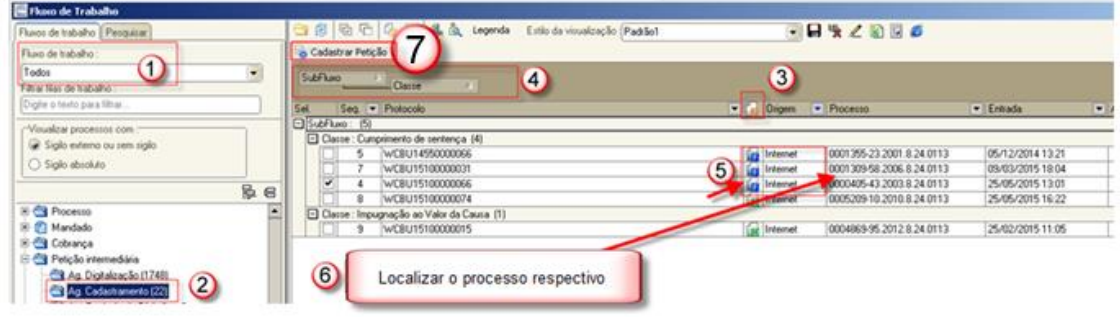

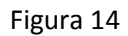

*Observação: As colunas "origem" (5) e "protocolo" (6) informam onde o requerimento foi protocolado, balcão ou internet.*

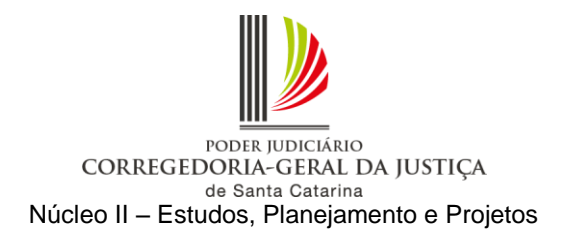

f) Como o requerimento foi encaminhado via e-SAJ, o SAJ/PG abrirá a tela "Visualização de Documentos da Petição Intermediária", na qual deverão ser conferidos os dados e as peças digitais encaminhadas pelo advogado. Após, clicar no botão "Cadastrar" (Figura 15).

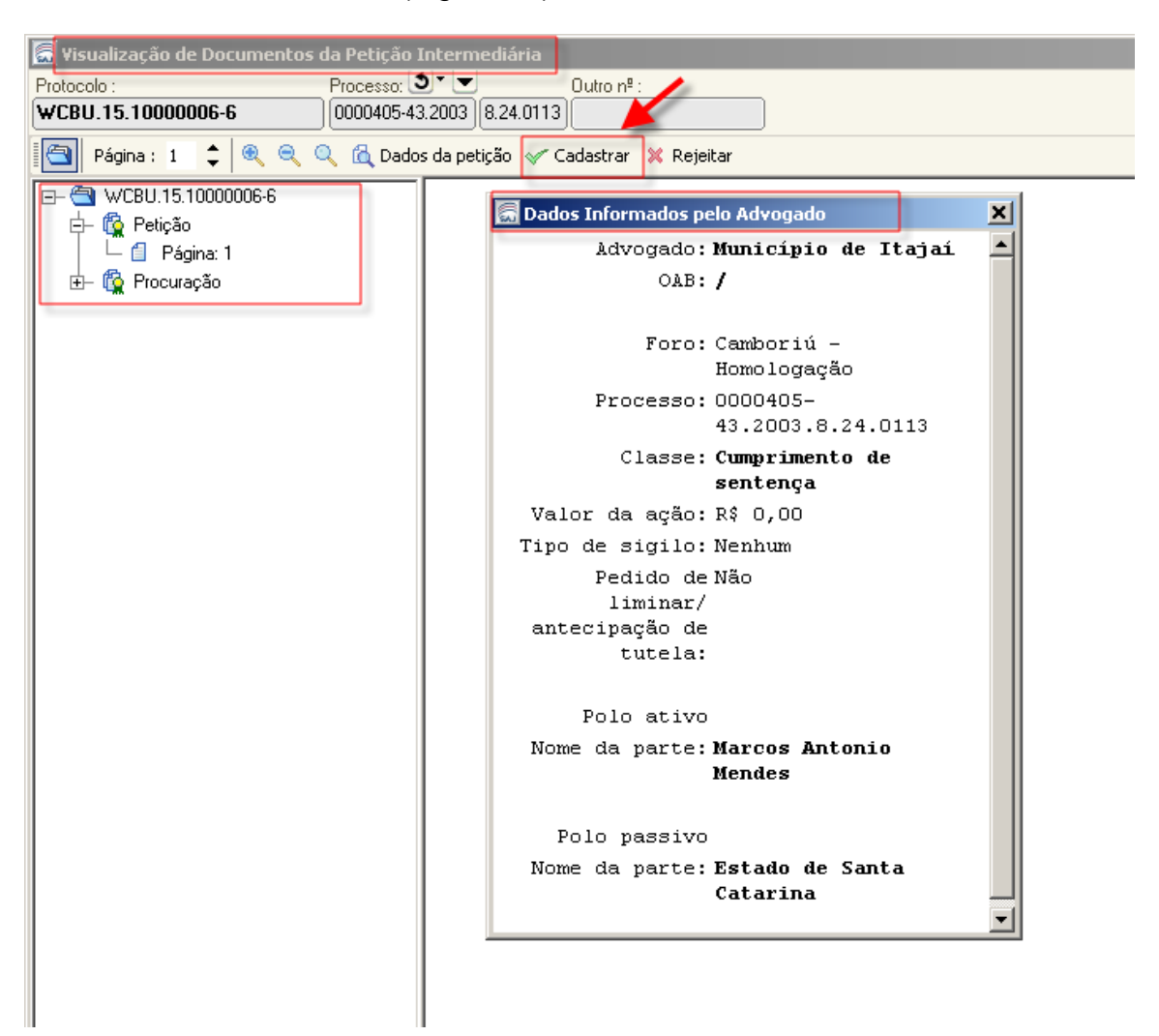

Figura 15

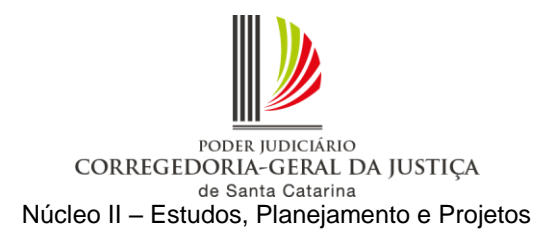

g) O sistema abrirá a tela "Cadastro de Petições Intermediárias e Processos Dependentes" com os dados informados pelo advogado no momento do peticionamento. Na pasta "Partes e Representantes", verificar se estão cadastradas corretamente (Figura 16).

*Observação: Se for necessário cadastrar as partes, utilizar a ferramenta "Copiar partes e representantes".*

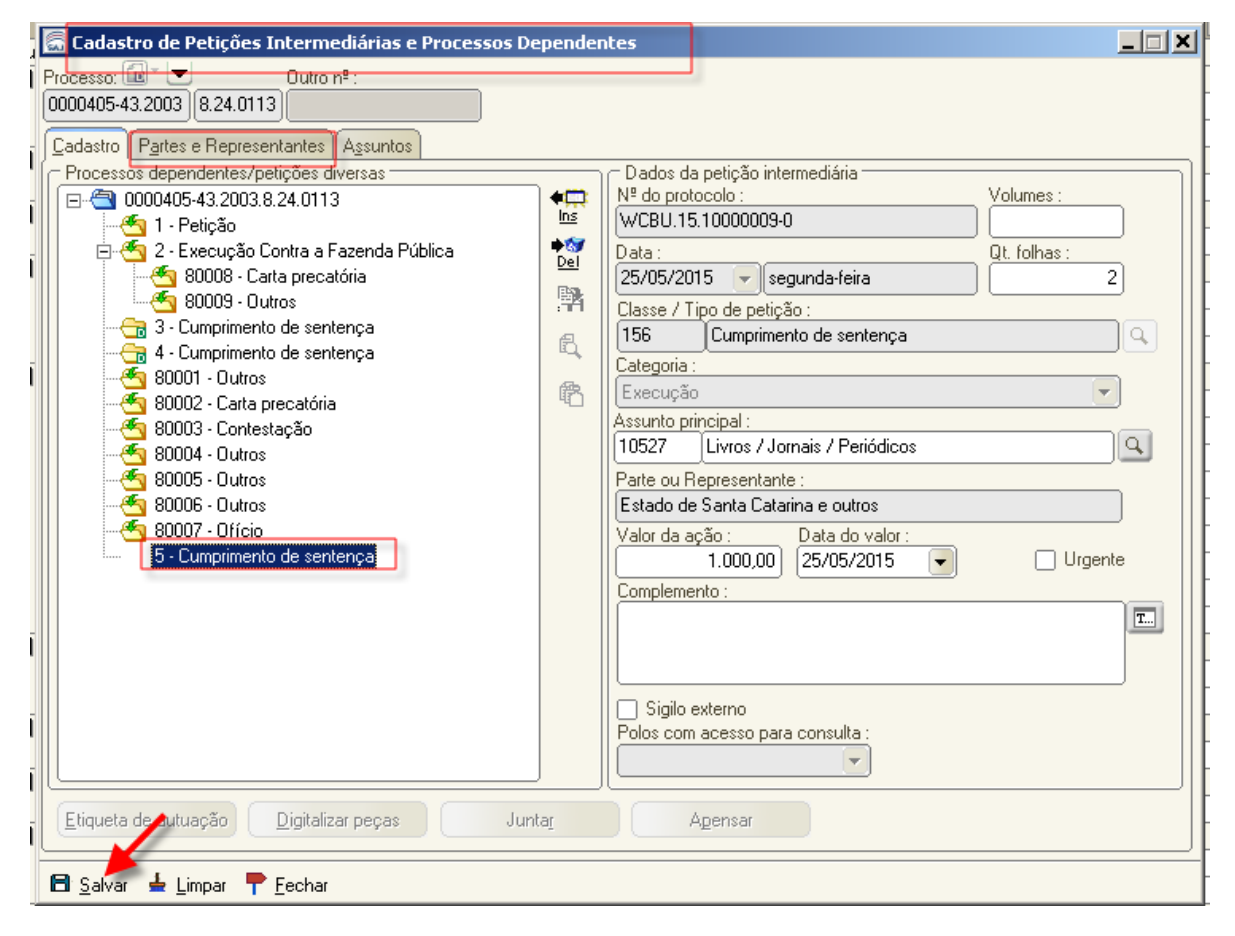

Figura 16

O requerimento de cumprimento de sentença será encaminhado para a fila "Ag. Análise – Execução" do subfluxo de "Petição intermediária", local onde deverá ser realizado o encaminhamento de costume.

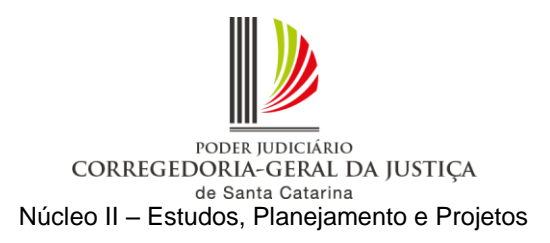

*Atenção: Verificar se o requerimento de cumprimento de sentença está instruído com todas as cópias de documentos descritas no [item 1.1.](#page-1-1) Se estiver instruído com os documentos necessários, seguir para o [item "k".](#page-20-0) Na eventual ausência dos documentos necessários, proceder conforme ao orientado no [item 1.1.](#page-1-1)*

h) Recebidos do requerente ou localizados os documentos faltantes nos autos do processo em meio físico, clicar no botão "Digitalizar peças" (Figura 17).

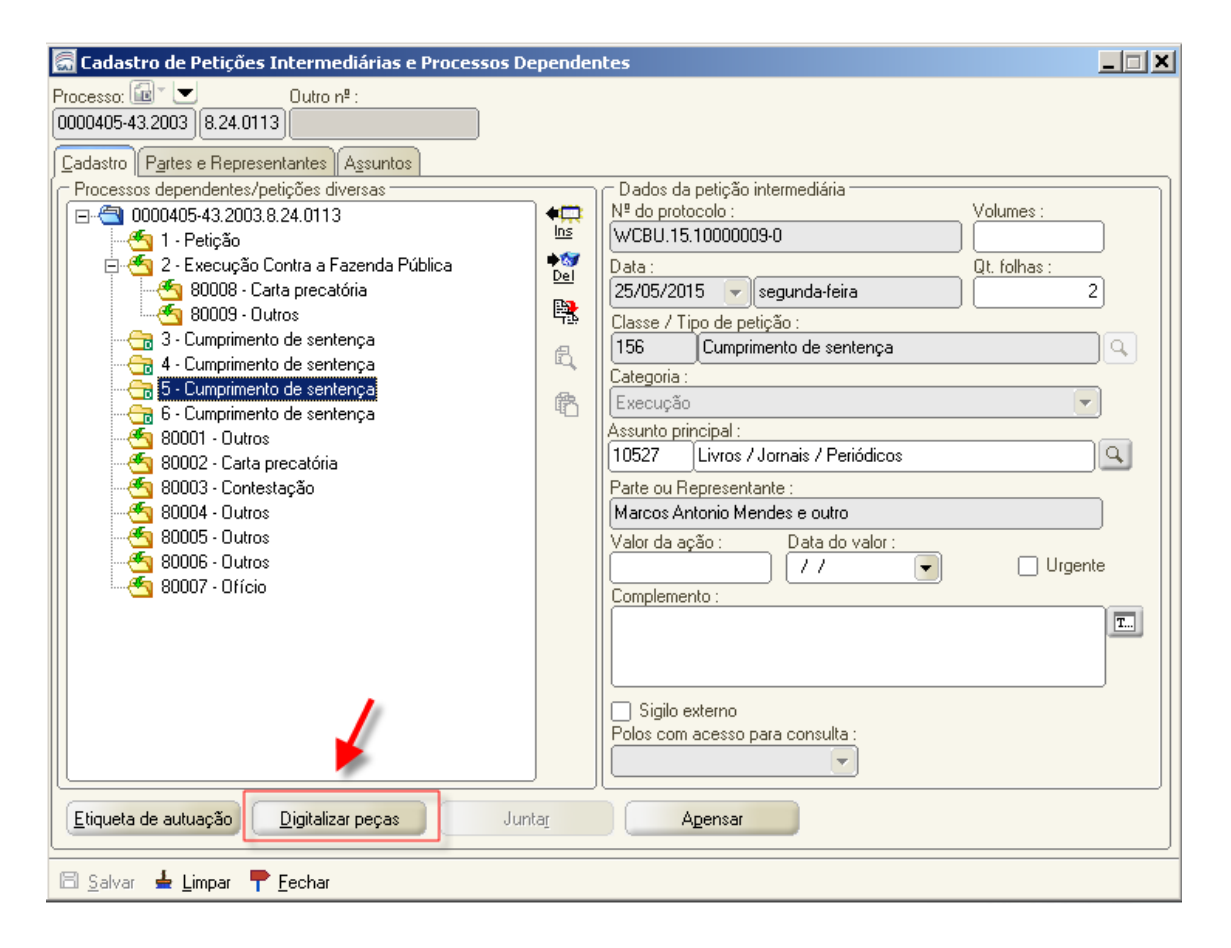

Figura 17

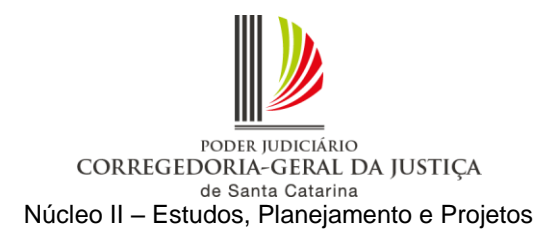

i) O sistema abrirá a tela de digitalização de peças processuais, e deverão ser seguidos os procedimentos descritos na Figura 18: selecionar a origem "Arquivo" (1), clicar em "Nova peça" (2) e na tela "Escolha o tipo de documento a ser digitalizado" (3).

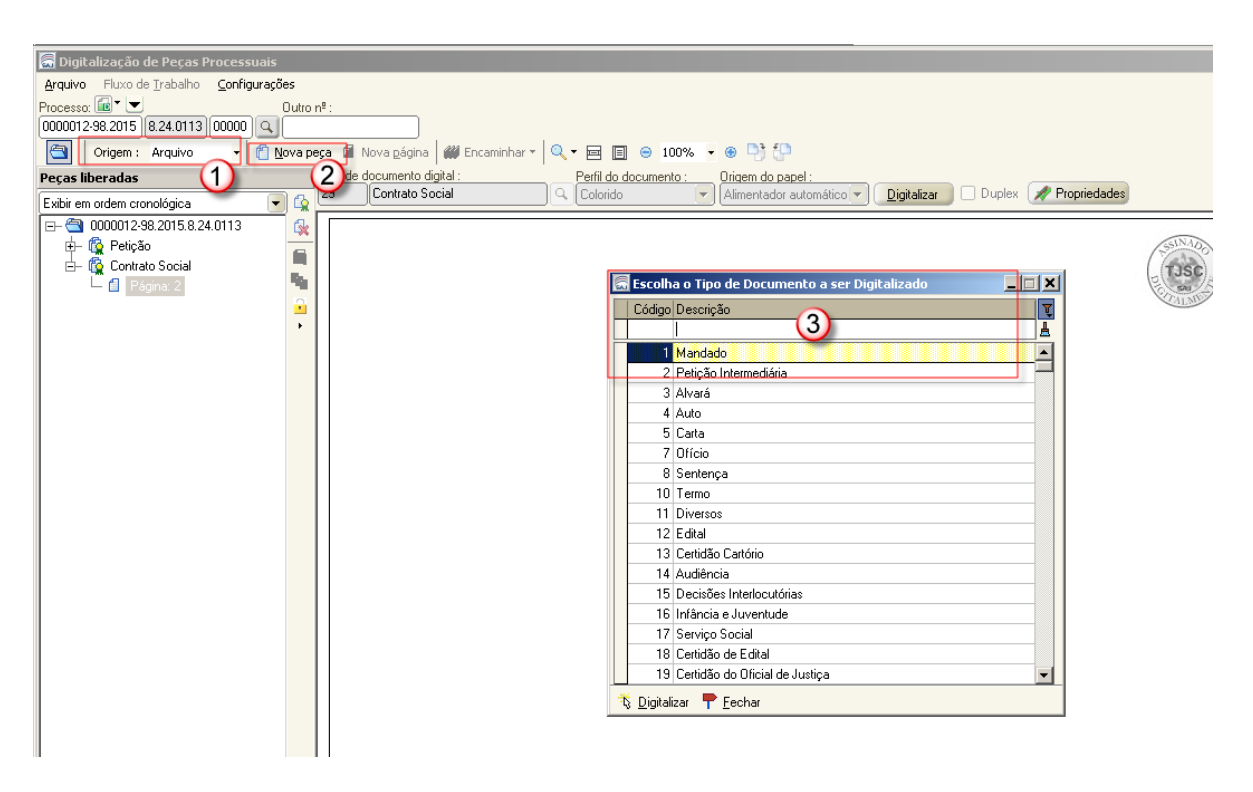

Figura 18

j) Finalizada a digitalização e a inserção na pasta digital, o requerimento de cumprimento de sentença em meio eletrônico será encaminhado para a fila "Ag. Análise – Execução" do subfluxo de "Petição intermediária", local onde deverá ser realizado o encaminhamento de costume.

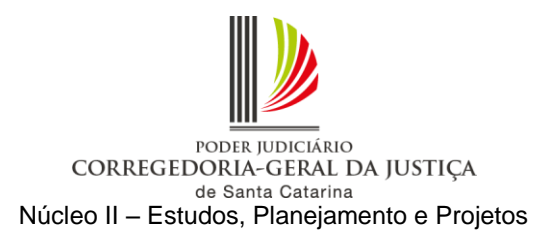

<span id="page-20-0"></span>k) Digitalizadas as peças, acessar o menu "Andamento – Retificação de Processo", aba "Outros Números e Obs" e inserir nos registros do processo respectivo a informação do número da caixa de processo físico armazenado (PFA) no cartório (Figura 19). Essa informação ficará visível na coluna "Observação do processo" no fluxo de trabalho (Figura 20).

*Observação: Os autos de conhecimento que não tiverem digitalização integral, sendo extinto o cumprimento de sentença com decisão transitada em julgado, poderão ser encaminhados ao Arquivo Central, via SAJ/ARC ( Orientação do Anexo I), com a definição de CAIXA no processo principal eletrônico e que não foi integralmente digitalizado, que se encontra localizado na fila de trabalho "Processo Físico Armazenado". No processo físico deverá ser feita a devida certificação do procedimento adotado, com a impressão da certidão, assim como na pasta digital do processo principal eletrônico. Obrigatoriamente deve ser utilizado o modelo de certidão cartório de nº 13.587 – "Certidão de Remessa Arquivo - Processo Físico Armazenado - PFA - Cumprimento de Sentença Extinto", com a movimentação associada 71.118 – "Certidão de remessa do Processo Físico Armazenado-PFA-com cumprimento de sentença extinto, ao arquivo". Dispensa-se, por consequência, o armazenamento do processo na própria unidade.*

*Caso o processo se encontre "em andamento", após o pagamento das custas e demais atos, deve ser "baixado", com o lançamento da movimentação de "arquivamento definitivo" (código 246). Nos processos eletrônicos, basta mover para a fila "Arquivado Definitivamente".*

*Caso os autos de conhecimento tenham sido desarquivados (Arquivo Central) para a autuação do cumprimento de sentença eletrônico, a unidade deverá verificar se o processo ainda está associado a uma caixa do Arquivo Central. Se a associação ainda existir, os autos de conhecimento deverão ser devolvidos por meio do malote próprio diretamente ao Arquivo Central, nos* 

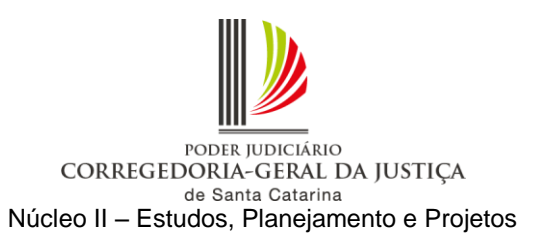

*termos da Resolução Conjunta GP/CGJ n. 4 de 30 de junho de 2015. Se os autos de conhecimento não estiverem associados a uma caixa do Arquivo Central, deverão seguir o fluxo normal de arquivamento, juntamente com os demais processos findos, previsto na Resolução Conjunta GP/CGJ n. 4 de 30 de junho de 2015.*

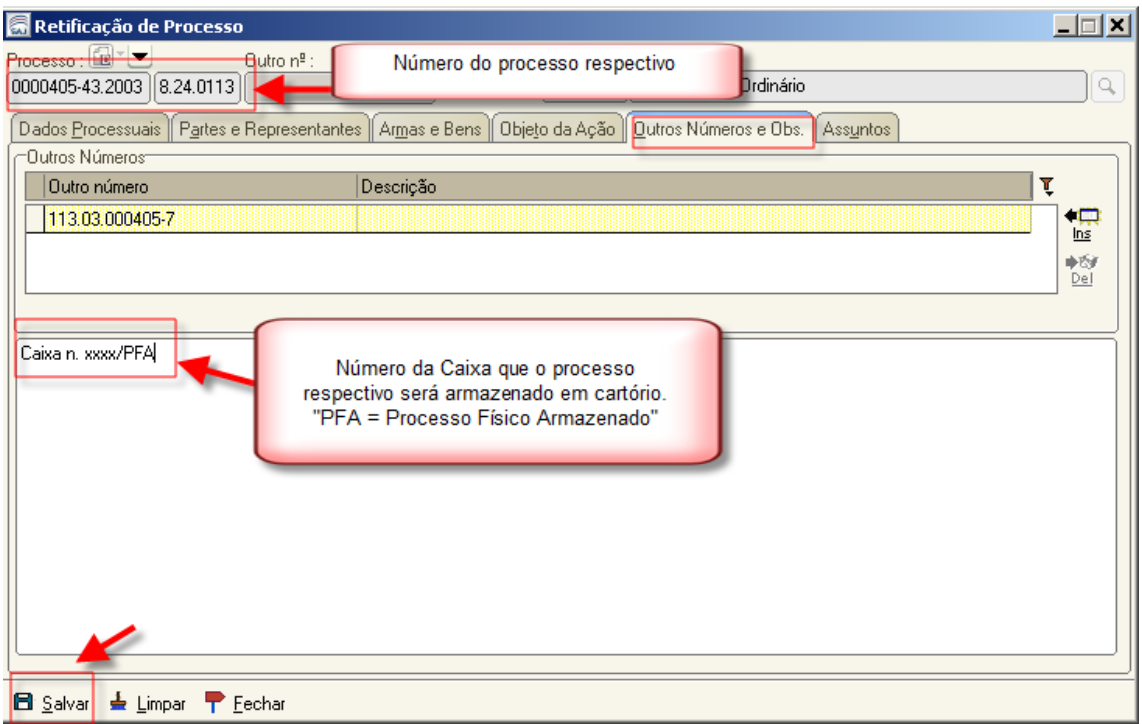

Figura 19

|     |  |                                         | . Arraste um cabeçalho de coluna aqui para agrupar pela coluna . |            |  |                                                            |  |
|-----|--|-----------------------------------------|------------------------------------------------------------------|------------|--|------------------------------------------------------------|--|
|     |  | S Seq. 로마이   이   이   이    (스마이 Processo |                                                                  |            |  | ▼ Entrada   ▼   Alocado para    ▼   Observação do processo |  |
| IE. |  |                                         | $\sqrt{4}$ 00000405-43.2003.8.24.0113                            | 125/05/201 |  | <b>Caixa n. xxxx/PFA</b>                                   |  |
|     |  |                                         |                                                                  |            |  |                                                            |  |

Figura 20

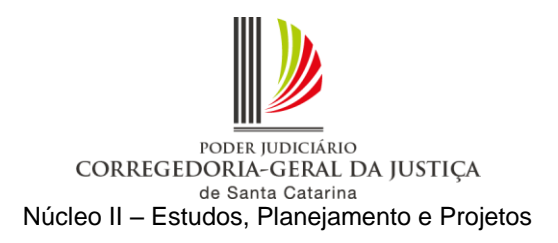

*Observação: Nos processos físicos em andamento com processo apenso arquivado, deve-se proceder a autuação do processo de cumprimento de sentença com número novo, certificando nos autos que se referem ao processo n.XXXXXXX.* 

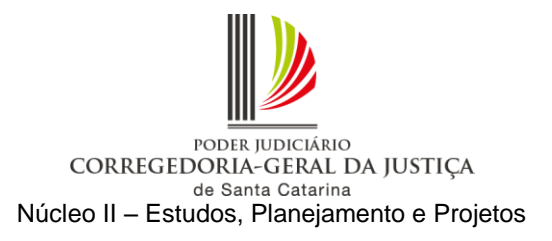

## <span id="page-23-0"></span>**2 Cumprimento provisório de sentença**

### <span id="page-23-1"></span>**2.1 Instrução do requerimento**

2.1.1 O requerimento de cumprimento provisório de sentença deverá ser instruído com cópias do processo respectivo, necessariamente as do expediente de citação e da respectiva juntada aos autos, da procuração, do contrato, da sentença e acórdãos e do demonstrativo atualizado do débito até a data da sua apresentação pelo requerente.

2.1.1.1 Caso o requerimento não seja instruído com os referidos documentos, a unidade judiciária deverá regularizar a instrução digitalizando os documentos faltantes que se encontram nos autos do processo em meio físico.

2.1.1.2 Na falta do demonstrativo atualizado do débito, após a instauração da fase de cumprimento de sentença em meio eletrônico, deverá a unidade judiciária providenciar a intimação do requerente para juntada do documento, no prazo de 5 (cinco) dias.

# <span id="page-23-2"></span>**2.2 Cadastro do requerimento de cumprimento provisório de sentença**

Antes do cadastro do requerimento de cumprimento provisório de sentença é necessário verificar se o processo respectivo está ou não em grau de recurso e seguir os procedimentos descritos abaixo:

# <span id="page-23-3"></span>**2.2.1 Processo em meio físico está na comarca**

Deverão ser seguidos os procedimentos descritos no item 1 Cumprimento de [sentença.](#page-1-2)

#### <span id="page-23-4"></span>**2.2.2 Processo em meio físico está em grau de recurso**

#### 2.2.2.1 Procedimentos da distribuição

a) Se o requerimento de cumprimento provisório de sentença for entregue no balcão, protocolar no SAJ/PRO como petição inicial, cadastrar com a classe "157 – Cumprimento Provisório de Sentença", digitalizar as peças e distribuir por direcionamento, informando a unidade judiciária de origem do processo respectivo.

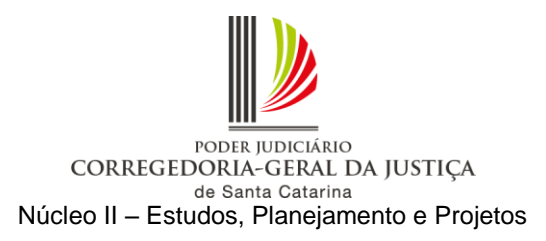

b) Se o requerimento de cumprimento provisório de sentença tiver sido encaminhado pelo Portal e-SAJ, cadastrar com a classe "157 – Cumprimento Provisório de Sentença", e alterar a forma de distribuição para "Direcionamento", informando a unidade judiciária de origem do processo respectivo e incluindo o motivo "Processo respectivo encontra-se em grau de recurso".

*Atenção: Este requerimento NÃO será distribuído por dependência do processo respectivo.*

c) No menu "Andamento – Pendências e Prazos", inserir a seguinte pendência no processo de cumprimento provisório de sentença: "Apensar ao processo n. (NNNNNNN-DD.AAAA.8.24.CCCC) quando retornar do grau de recurso".

2.2.2.2 Procedimentos da unidade judiciária

a) Quando o processo respectivo, em meio físico, retornar do grau de recurso com trânsito em julgado, alterar o procedimento de "Cumprimento Provisório de Sentença" para fase de "Cumprimento de Sentença" e encerrar as pendências de ambos.

*Observação: Ao efetuar a evolução de classe o sistema fará uma cópia do processo na fila "Com Classe Alterada". Clicar na atividade "Excluir cópia".*

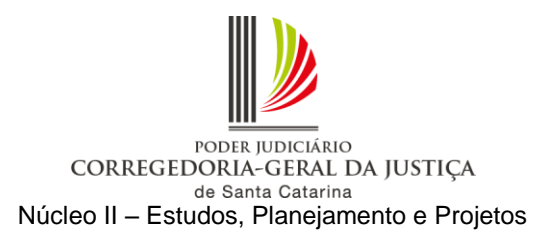

b) Acessar o menu "Andamento – Retificação de processo" e verificar se a competência está com código inferior a "100" (competências fora de uso). Em caso positivo, é necessário alterar para uma das competências vinculadas à classe, por meio da lupa ao lado direito do campo "Competência", e salvar (Figura 21).

| Retificação de Processo<br>$\mathsf{Process} \mathbf{c} : \blacksquare \ulcorner \blacktriangleright \blacksquare$<br>Outro nº:<br>Classe: | $ \Box$ $\times$         |                                                    |
|----------------------------------------------------------------------------------------------------|--------------------------|----------------------------------------------------|
| 49<br>0000861-87.2011   8.24.0088  <br>Usucapião                                                                                           | Q                        |                                                    |
| Dados Processuais   Partes e Representantes   Armas e Bens   Objeto da Ação   Qutros Números e Obs.   Assuntos                             |                          | $\Box$ $\Box$ $\times$<br>Consulta de Competências |
| Assunto principal:<br>Assunto Complementar:<br>Competência :<br>Area:                                                                      |                          | Código Descrição<br>Fora de uso                    |
| 10 I<br>Q Civel<br>Vara Única<br>Usucapião Ordinária<br>10459<br>$\blacksquare$ 18<br>$\mathbf{v}$                                         |                          | A                                                  |
| Recebit snto:<br>Volumes : Qtde de folhas : Valor da ação (R\$) :<br>Data do valor:<br>Nº GRJ:                                             |                          | 112 Civil - Geral                                  |
| 20/07/2011<br>$\left\lfloor \cdot \right\rfloor$ Sem custas iniciais<br>$21/07/2011 -$<br>3.000,00<br>7                                    |                          | 123 Civil - Usucapião                              |
| Tipo de distribuição :<br>Município:                                                                                                    |                          | 201 Civil - CESUSC                                 |
| sc q <br>Lebon Régis<br>4559<br>Sorteio<br>$\mathbf{w}$                                                                                    |                          | 202 Civil - Plantão Judicial                       |
| Sigilo:                                                                                                    |                          |                                                    |
| Segredo de justiça<br>Jurisdição voluntária<br>□ Réu preso<br>$\sqrt{ }$ Justiça gratuita<br>Nenhum                                        | $\overline{\phantom{a}}$ |                                                    |
|                                                                                                    |                          |                                                    |
|                                                                                                    |                          |                                                    |
|                                                                                                    |                          |                                                    |
|                                                                                                    |                          |                                                    |
|                                                                                                    |                          |                                                    |
|                                                                                                    |                          |                                                    |
|                                                                                                    |                          |                                                    |
| Dados da distribuição Etiqueta de autuação Agendar audiência<br>Imprimir peças<br>Emitir documentos<br>Digitalizar peças                   |                          |                                                    |
|                                                                                                    |                          | <sup>*</sup> Selecionar □ Restaurar ■ Fechar       |
| <b>El Salvar de Limpar P</b> Eechar                                                                                                    |                          |                                                    |

Figura 21

c) Efetuar a carga do processo em meio físico à contadoria para cálculo das custas complementares.

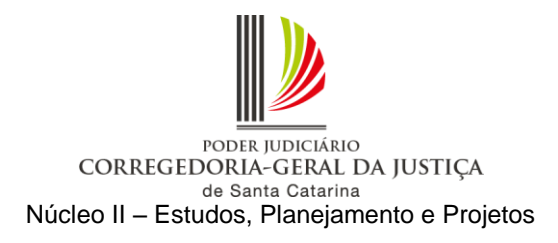

d) Após o retorno dos autos da contadoria, converter o processo respectivo em digital. Acessar o menu "Cadastro – Tornar Processo Digital". Digitar o número do processo em meio físico no campo "Processo". Selecionar a fila de trabalho "355 – Processo Físico Armazenado" e salvar. O processo deve estar no mesmo local de carga do usuário que fará a operação (Figura 22).

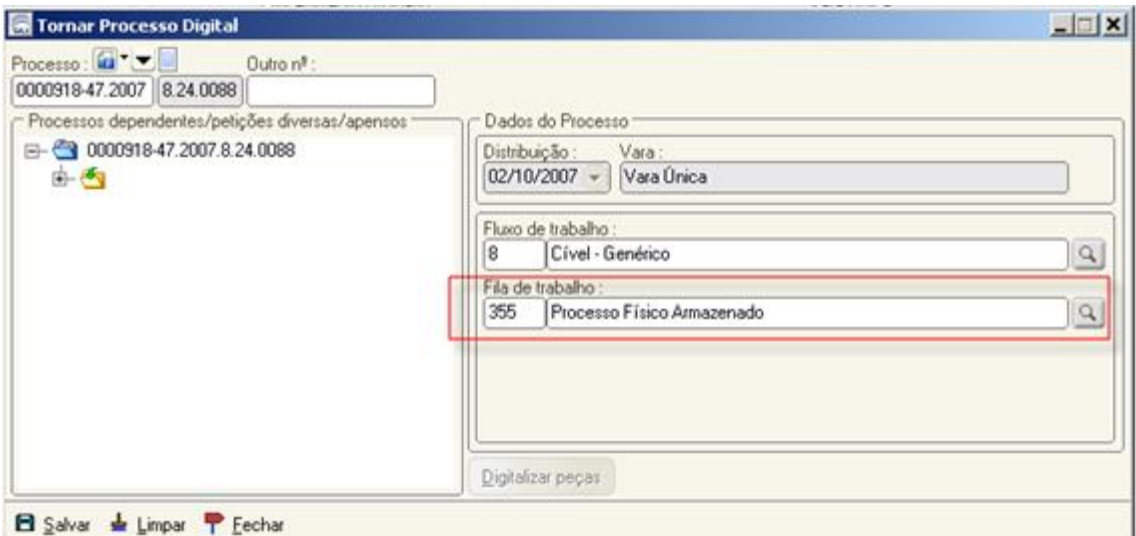

Figura 22

*Observação: O processo em meio físico deverá ser convertido em digital no SAJ/PG para possibilitar a tramitação da fase de cumprimento de sentença em meio eletrônico. Não há necessidade de digitalização de todos os documentos da fase de conhecimento.*

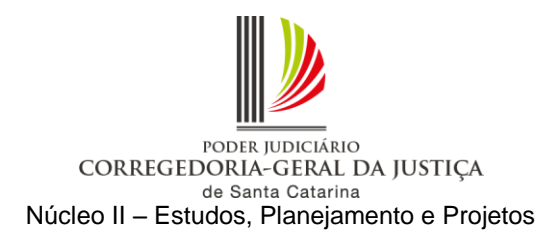

e) Concluída a conversão, acessar o menu "Andamento – Retificação de Processo", aba "Outros Números e Obs" e inserir nos registros do processo respectivo a informação do número da caixa em que ele será armazenado na unidade judiciária (Figura 23). Esta informação é visível na coluna "Observação do processo" no fluxo de trabalho (Figura 24).

*Observação: Os autos de conhecimento que não tiverem digitalização integral, sendo extinto o cumprimento de sentença com decisão transitada em julgado, poderão ser encaminhados ao Arquivo Central, via SAJ/ARC ( Orientação do Anexo I), com a definição de CAIXA no processo principal eletrônico e que não foi integralmente digitalizado, que se encontra localizado na fila de trabalho "Processo Físico Armazenado". No processo físico deverá ser feita a devida certificação do procedimento adotado, com a impressão da certidão, assim como na pasta digital do processo principal eletrônico. Obrigatoriamente deve ser utilizado o modelo de certidão cartório de nº 13.587 – "Certidão de Remessa Arquivo - Processo Físico Armazenado - PFA - Cumprimento de Sentença Extinto", com a movimentação associada 71.118 – ""Certidão de remessa do Processo Físico Armazenado-PFA-com cumprimento de sentença extinto, ao arquivo". Dispensa-se, por consequência, o armazenamento do processo na própria unidade. Caso o processo se encontre "em andamento", após o pagamento das custas e demais atos, deve ser "baixado", com o lançamento da movimentação de "arquivamento definitivo" (código 246). Nos processos eletrônicos, basta mover para a fila "Arquivado Definitivamente". Caso os autos de conhecimento tenham sido desarquivados (Arquivo Central) para a autuação do cumprimento de sentença eletrônico, a unidade deverá verificar se o processo ainda está associado a uma caixa do Arquivo Central. Se a associação ainda existir, os autos de conhecimento deverão ser* 

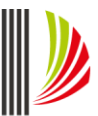

#### PODER JUDICIÁRIO CORREGEDORIA-GERAL DA JUSTIÇA de Santa Catarina Núcleo II – Estudos, Planejamento e Projetos

*devolvidos por meio do malote próprio diretamente ao Arquivo Central, nos termos da Resolução Conjunta GP/CGJ n. 4 de 30 de junho de 2015. Se os autos de conhecimento não estiverem associados a uma caixa do Arquivo Central, deverão seguir o fluxo normal de arquivamento, juntamente com os demais processos findos, previsto na Resolução Conjunta GP/CGJ n. 4 de 30 de junho de 2015.*

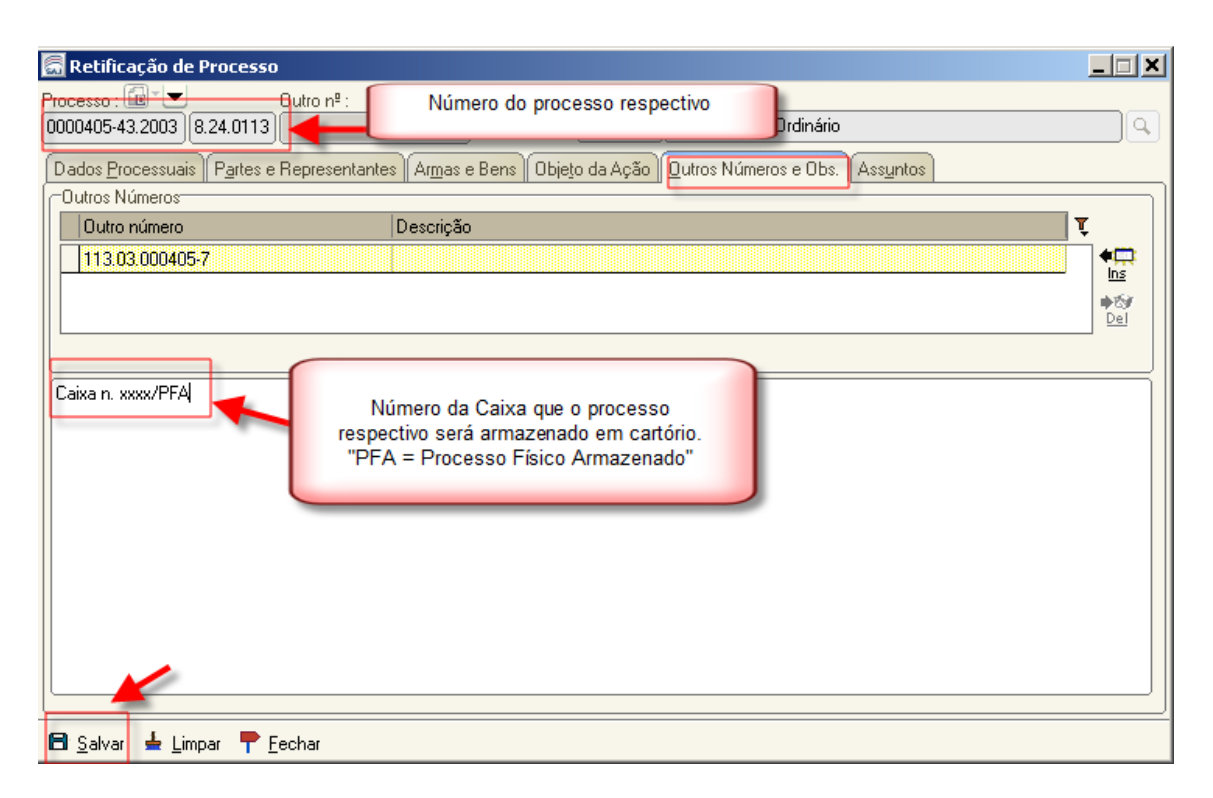

Figura 23

| . Arraste um cabeçalho de coluna aqui para agrupar pela coluna i |  |  |  |  |                                           |  |            |  |  |                                                              |  |
|------------------------------------------------------------------|--|--|--|--|-------------------------------------------|--|------------|--|--|--------------------------------------------------------------|--|
|                                                                  |  |  |  |  |                                           |  |            |  |  | ▼ Entrada   ▼    Alocado para    ▼    Observação do processo |  |
|                                                                  |  |  |  |  | $\frac{96}{100000405}$ -43.2003.8.24.0113 |  | 125/05/201 |  |  | Caixa n. xxxx/PFA                                            |  |
|                                                                  |  |  |  |  |                                           |  |            |  |  |                                                              |  |

Figura 24

#### f) Apensar o requerimento de cumprimento de sentença ao processo respectivo.